## オンライン 授業 を受けるためのスマートフォン端末の操作について【iPhone編】

|西日市市立神前 小 学校

※ ご使用いただく端茉や iOS のバージョンにより、一部内容が冀なることもあります。

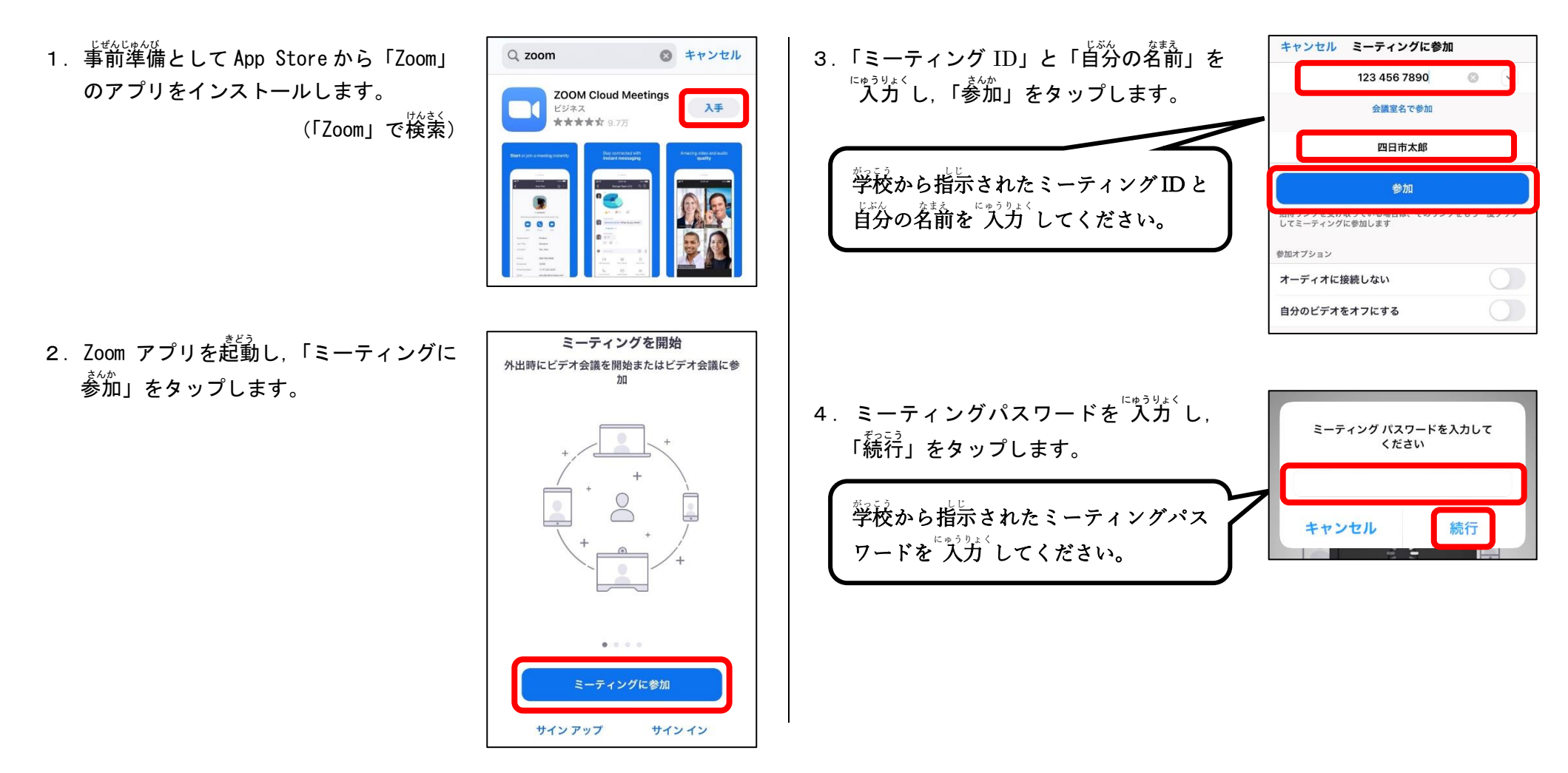

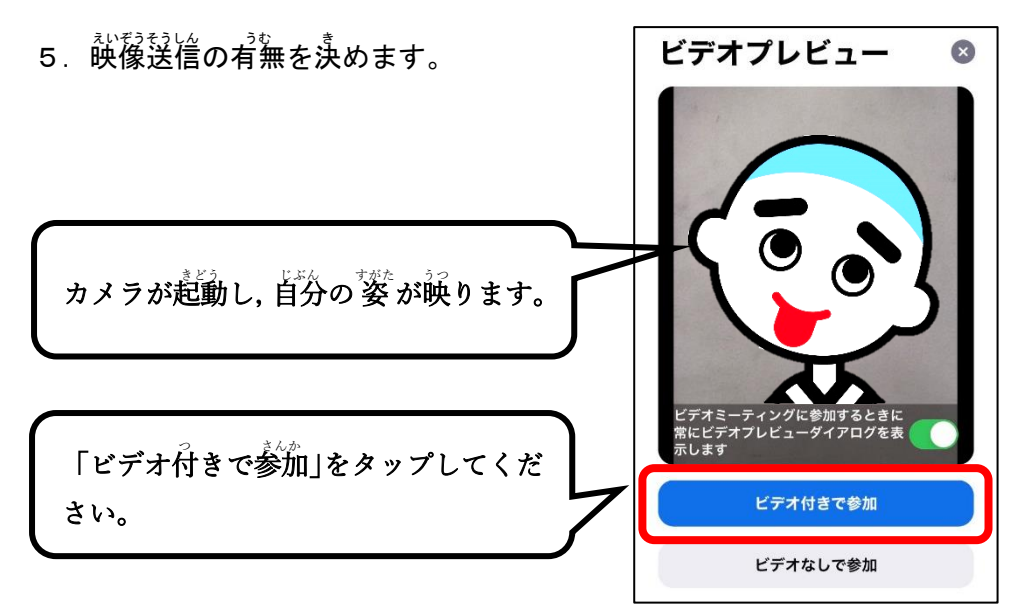

6. 先生が授業を開始するまで待ちます。 ※授業が始まると下の画面に切り替わります。

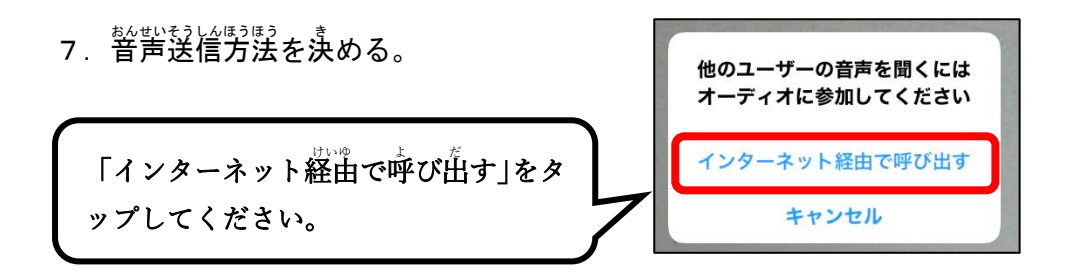

これで手順は<sup>よ終了</sup>です。